# Se og godkjenne data fra sett og skutt

Valdansvarlig og kommunen kan se og godkjenne data fra sett og skutt. Godkjente data blir en del av den nasjonale statistikken som er tilgjengelige for alle på Hjorteviltregisteret.

## Se, endre eller slett jaktdager og felte dyr

Data registrert av jeger finner du under fanen «Rapportering».

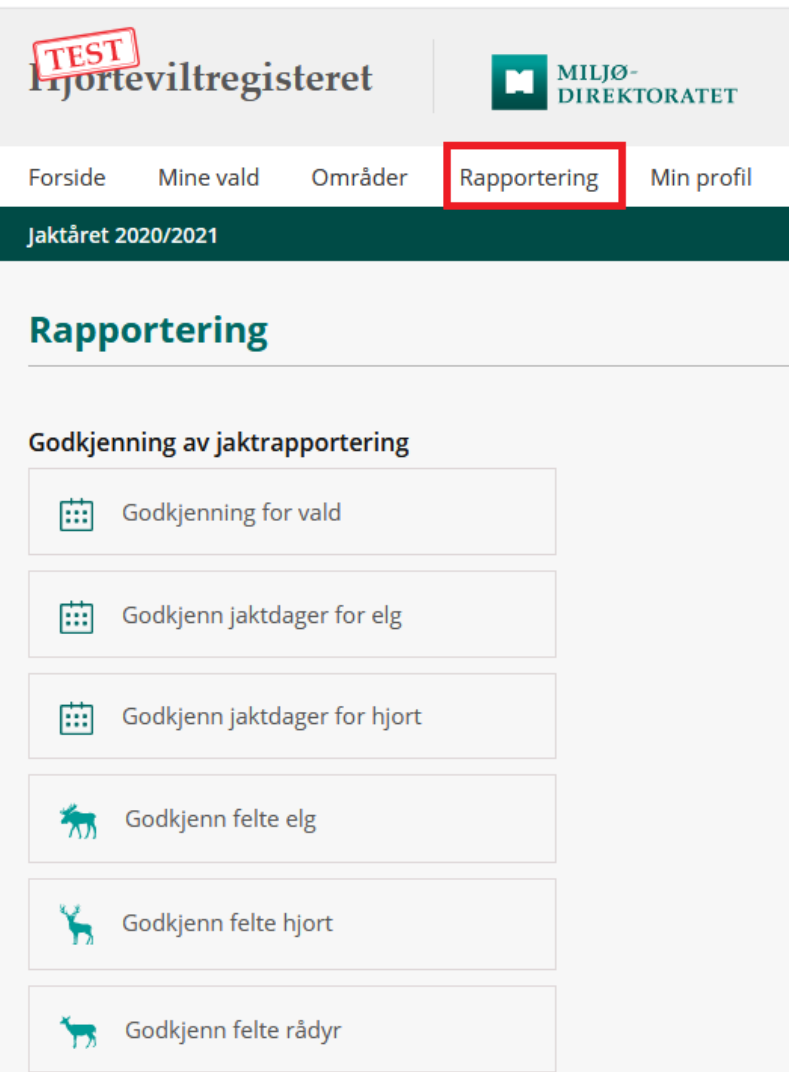

#### Mine vald/Godkjenning for vald

Toppfanen «Mine vald» og menypunktet «Godkjenning for vald» under toppfanen «Rapportering» tar deg til samme side. Her får du en oversikt over alle jaktfelt i valdet, hva som er registrert og status på registreringene.

Klikk på pilsymbolet foran jaktfeltet for å navigere deg videre til godkjenningssiden for jaktdager og felte dyr. Det er på denne siden valdansvarlig kan sette jakta som ferdig. Det er viktig at man ikke setter jakta som ferdig før data er godkjent.

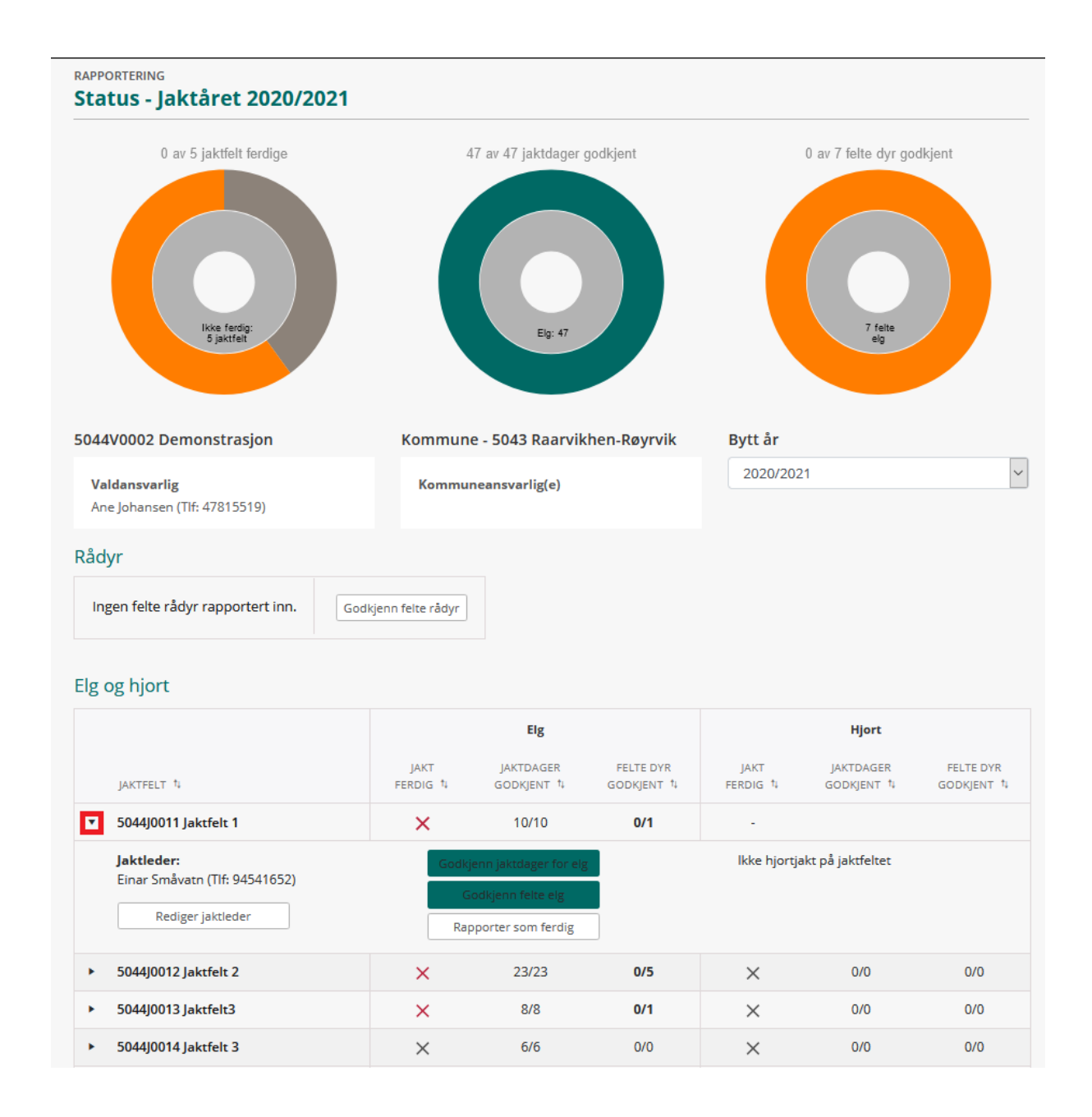

## Godkjenn jaktdager for elg/hjort

Viser en oversikt over vald og jaktfelt, og status over registreringer og godkjenninger. For å godkjenne data kan en søke seg direkte ned til jaktfeltet i nedtrekkslisten, eller klikke på jaktfeltnavnet i listeoversikten.

Jaktfelt med registeringer som ikke er godkjent vil legge seg øverst på listen.

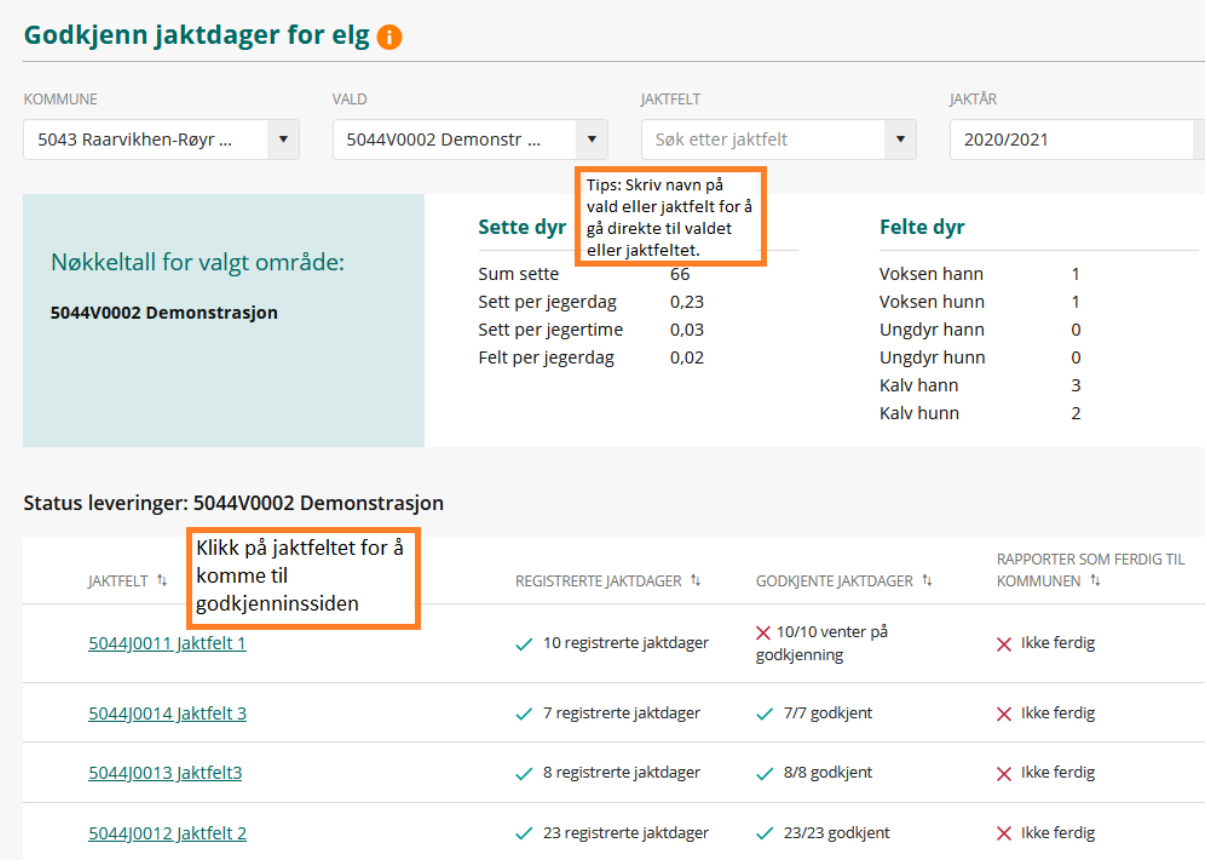

Når du har valgt jaktfelt får du en liste over registrerte jaktdager. Velg jaktdager du skal godkjenne ved å hake av i boksen til venstre, og klikk deretter «godkjenn valgte dager». Du kan velge alle jaktdagene ved å klikke i boksen som er øverst.

Er det feil i registreringen kan dette rettes ved å klikke på blyanten til høyre, eller redigere direkte i listevisninga.

Mangler jaktdag eller felt dyr kan du legge til dette ved å klikke «opprett ny jaktdag».

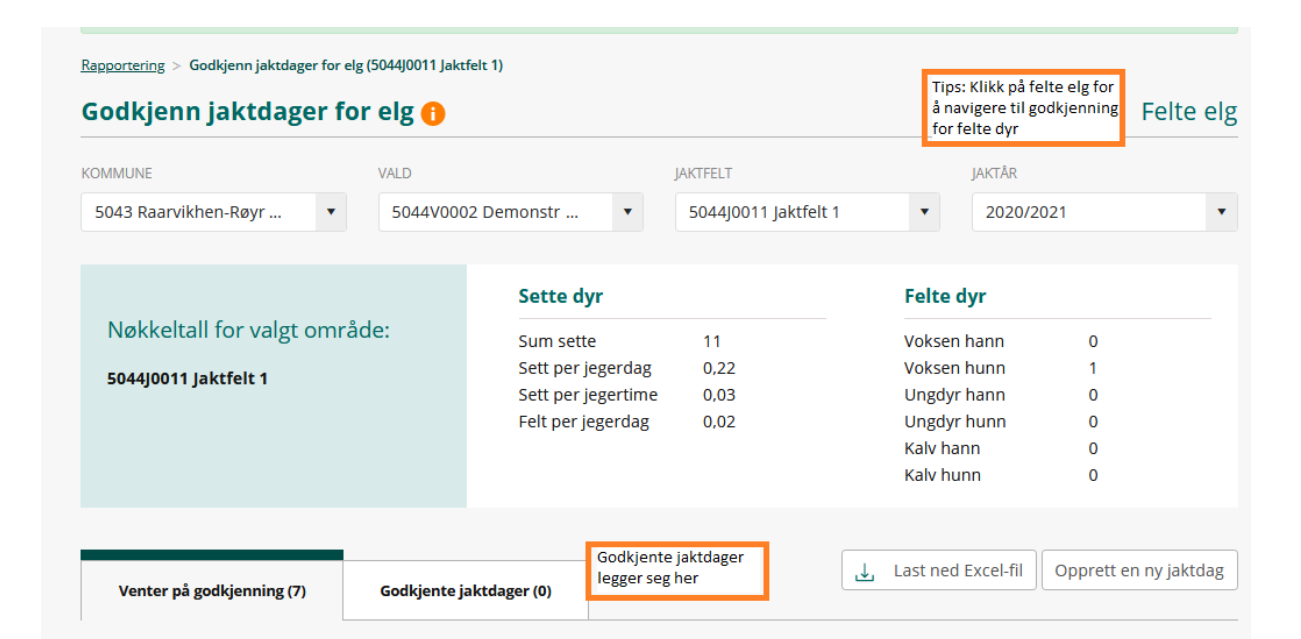

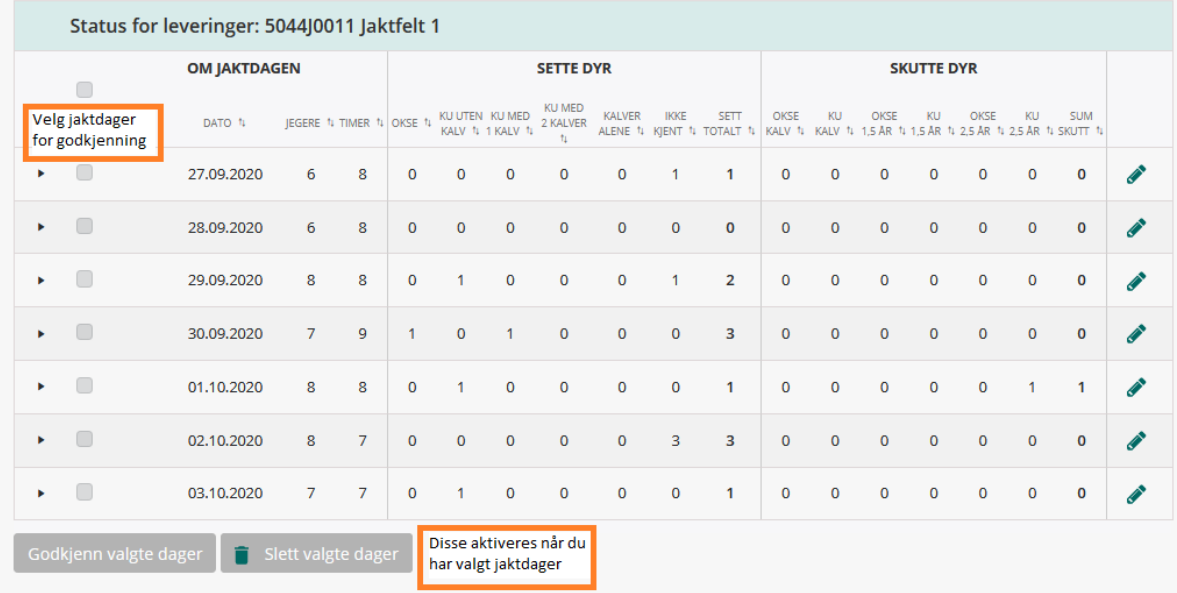

#### Godkjenn jaktdager for elg $\, \, \bullet$

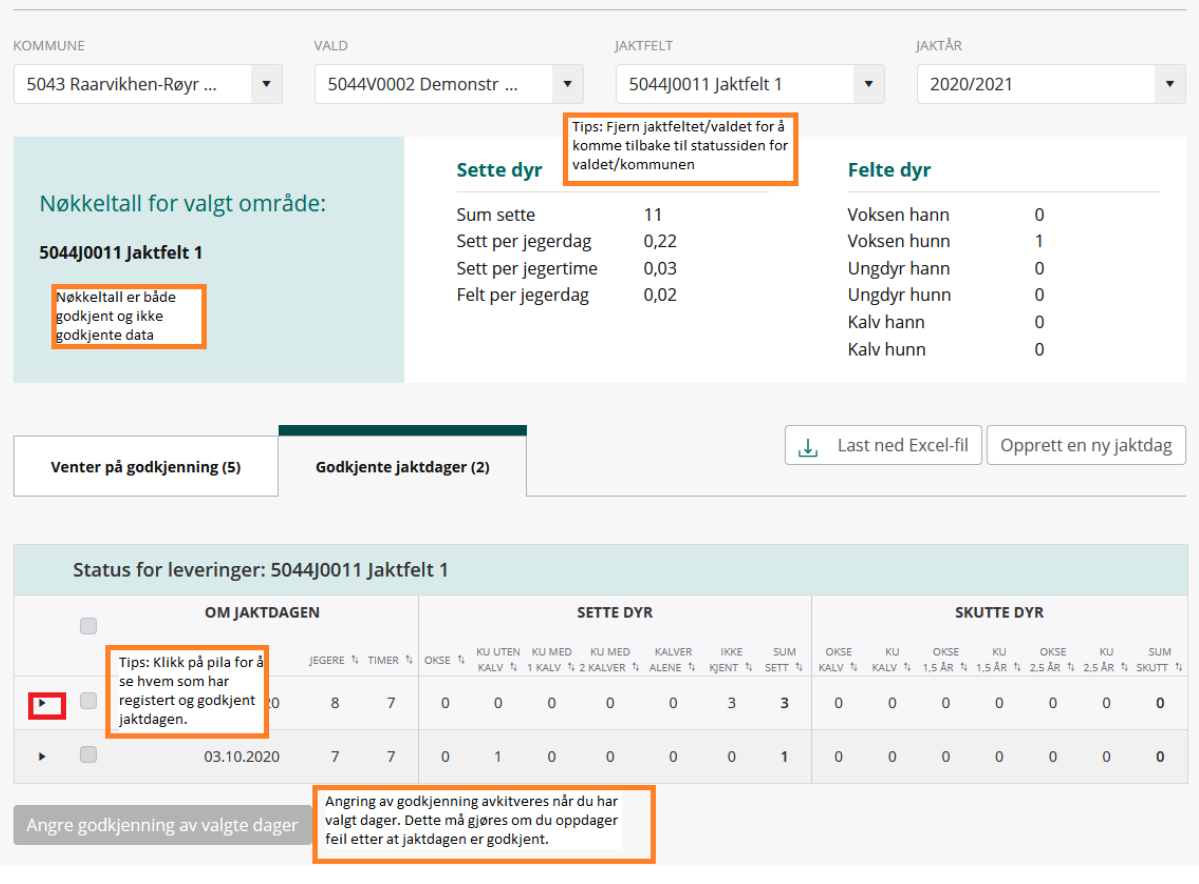

## Godkjenn felte dyr

Du må også godkjenne felte dyr selv om jaktdagen er godkjent. Det gjør du under «godkjenn felte dyr». Visningen over vald og jaktfelt, status og navigering her er det samme for jaktdager.

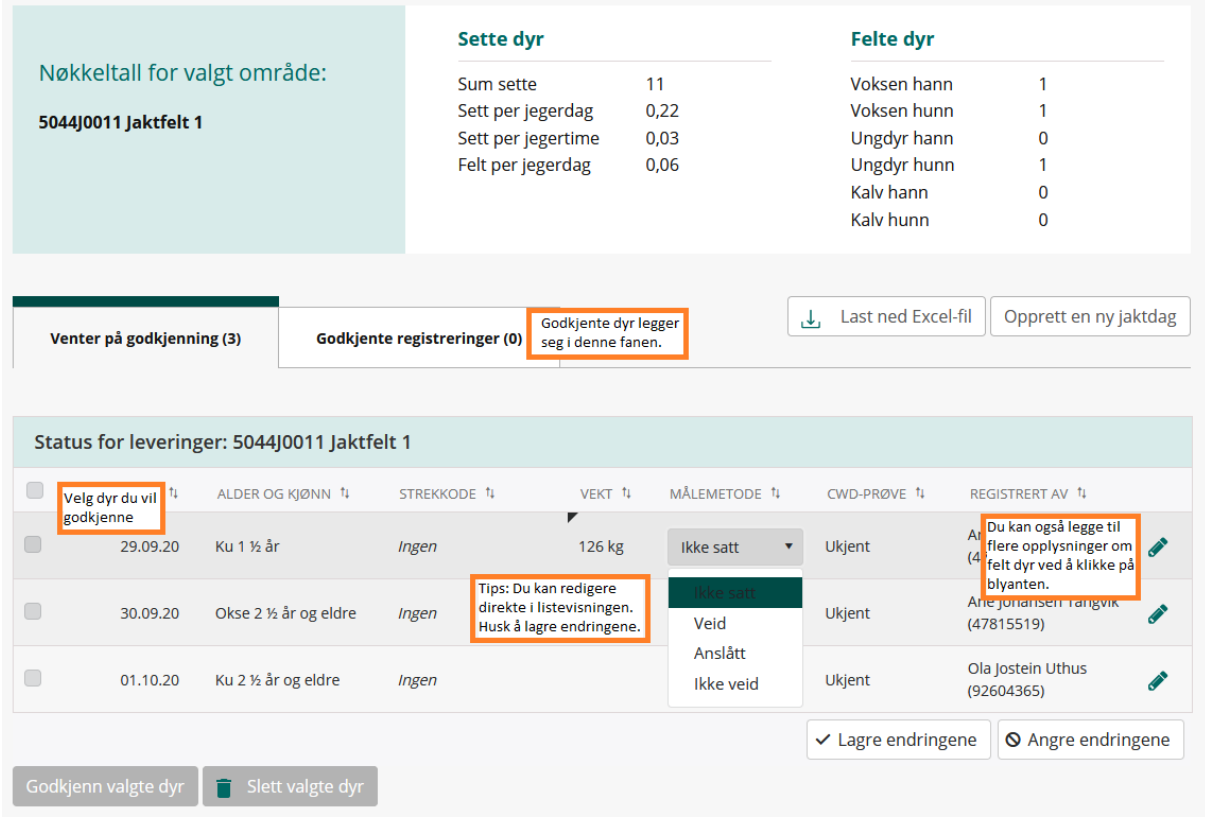